# <span id="page-0-0"></span>PCI2010 数据采集卡

硬件使用说明书

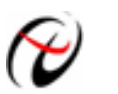

北京阿尔泰科技发展有限公司

产品研发部修订

#### $\begin{array}{c} \hline \end{array}$ 录

<span id="page-1-0"></span>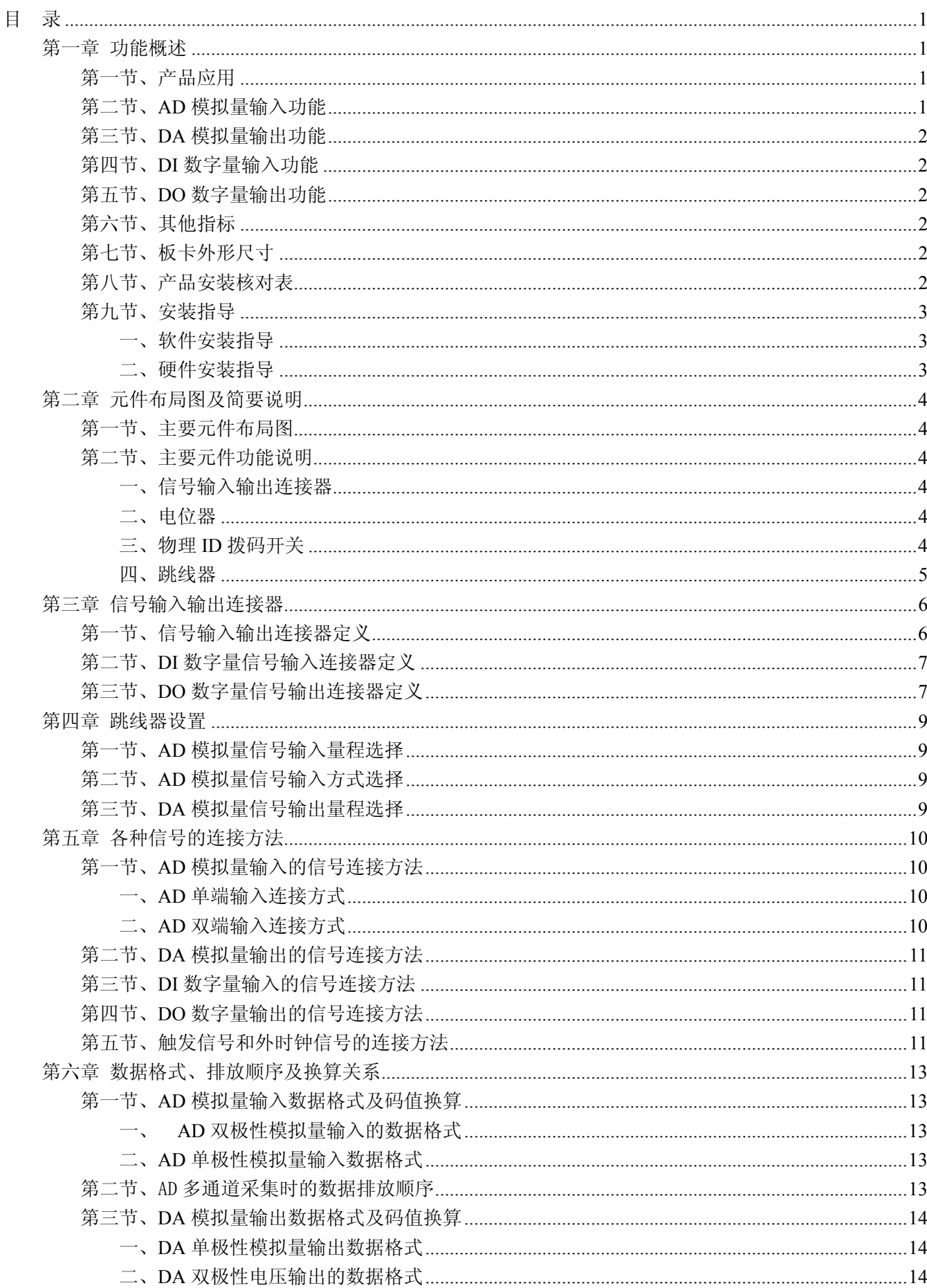

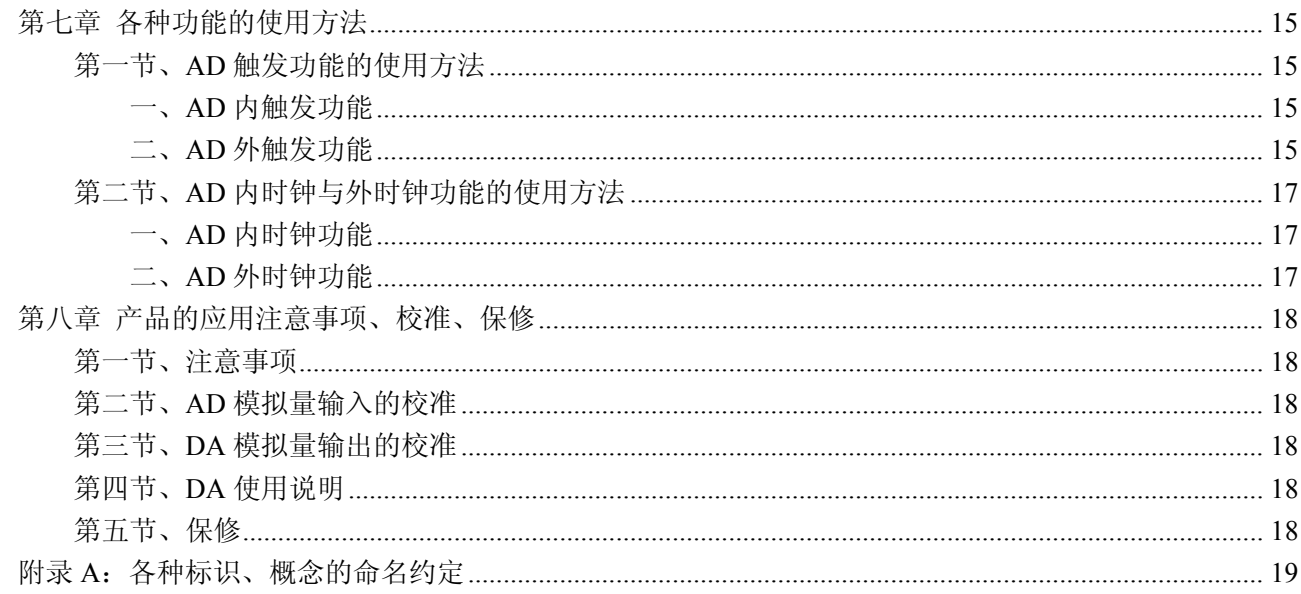

# 第一章 功能概述

<span id="page-3-0"></span>信息社会的发展,在很大程度上取决于信息与信号处理技术的先进性。数字信号处理技术的出现改变了信 息与信号处理技术的整个面貌,而数据采集作为数字信号处理的必不可少的前期工作在整个数字系统中起到关 键性、乃至决定性的作用,其应用已经深入到信号处理的各个领域中。实时信号处理、数字图像处理等领域对 高速度、高精度数据采集卡的需求越来越大。ISA 总线由于其传输速度的限制而逐渐被淘汰。我公司推出的 PCI2010 数据采集卡综合了国内外众多同类产品的优点,以其使用的便捷、稳定的性能、极高的性价比,获得 多家试用客户的一致好评,是一款真正具有可比性的产品,也是您理想的选择。

# 第一节、产品应用

本卡是一种基于 PCI 总线的数据采集卡,可直接插在 IBM-PC/AT 或与之兼容的计算机内的任一 PCI 插槽 中,构成实验室、产品质量检测中心等各种领域的数据采集、波形分析和处理系统。也可构成工业生产过程监 控系统。它的主要应用场合为:

- ◆ 电子产品质量检测
- ◆ 信号采集
- ◆ 过程控制
- ◆ 伺服控制

# 第二节、**AD** 模拟量输入功能

- ◆ 转换器类型: AD7899-1(兼容 AD7899-2)
- ◆ 输入量程(InputRange): 板上 A/D 转换器 AD7899-1: ±10V、±5V 板上 A/D 转换器 AD7899-2: 0~5V、0~2.5V
- ◆ 转换精度: 14 位(Bit)
- ◆ 采样方式(ADMode):同步采集和异步采集
- ◆ 采样速率: 最高采样速率为 400KHz

注释:各通道实际采样速率 = 采样速率/采样通道数(异步采集)

各通道实际采样速率 = 采样速率 (同步采集)

分频公式:采样频率 = 主频 / 分频数, 其中主频 = 40MHz, 28 位分频, 分频数的取值范围: 最低为  $100,$ 最高为  $2^{28}$ 

- ◆ 模拟输入通道总数:32 路单端,16 路双端
- ◆ 通道切换方式:同步模式时 2 芯片独立工作, 分别选择奇通道和偶通道为一组进行同步采集,多组同 步通道依次顺序循环切换;

异步模式时通道依次顺序循环转换

- ◆ 数据读取方式:非空和半满查询方式、DMA 方式、中断方式
- ◆ 存储器深度: 8K字(点)FIFO 存储器
- ◆ 存储器标志:满、非空、半满
- ◆ 时钟源选项(ClockSource):板内时钟和板外时钟软件可选
- ◆ 触发模式(TriggerMode): 软件内部触发和硬件后触发(简称外触发)
- ◆ 外触发源 (TriggerSource): ATR(模拟触发信号)和 DTR(数字触发信号)
	- 说明: 1、触发源 ATR 输入范围:0~10V
		- 2、触发源 DTR 输入范围:标准 TTL 电平
- ◆ 外触发类型(OutTriggerEdge): 上升沿和下降沿触发
- ◆ 触发电平: 软件 4096 级可调, 由 AO0 输出
- <span id="page-4-0"></span>◆ AD 转换时间: 2.2us
- ◆ 程控放大器类型: 默认为 AD8251, 兼容 AD8250、AD8253
- ◆ 程控增益: 1、2、4、8 倍(AD8251)或 1、2、5、10 倍(AD8250)或 1、10、100、1000 倍(AD8253)
- ◆ 模拟输入阻抗:10MΩ
- ◆ 放大器建立时间:785nS(0.001%)(max)
- ◆ 非线性误差: ±1LSB(最大)
- ◆ 系统测量精度: 0.05%
- ◆ 工作温度范围: 0℃ ~ +50℃
- ◆ 存储温度范围: 20℃ ~ +70℃

## 第三节、**DA** 模拟量输出功能

- ◆ 转换器类型: DAC7613
- ◆ 输出量程:  $0 \sim 5V$ 、 $0 \sim 10V$ 、 $\pm 5V$ 、 $\pm 10V$
- ◆ 转换精度: 12 位(Bit)
- ◆ 建立时间:10μS(0.012%精度)
- ◆ 通道数:1 路
- ◆ 非线性误差: ±1LSB(最大)
- ◆ 输出误差(满量程): ±1LSB
- ◆ 工作温度范围: 0℃ ~ +50℃
- ◆ 存储温度范围: -20℃ ~ +70℃

## 第四节、**DI** 数字量输入功能

- ◆ 通道数:16 路
- ◆ 电气标准:TTL 兼容
- ◆ 高电平的最低电压:2V
- ◆ 低电平的最高电压:0.8V

## 第五节、**DO** 数字量输出功能

- ◆ 通道数:16 路
- ◆ 电气标准: TTL 兼容
- ◆ 高电平的最低电压: 3.8V
- ◆ 低电平的最高电压:0.44V
- ◆ 上电输出:低电平

# 第六节、其他指标

◆ 板载时钟振荡器: 40MHz

# 第七节、板卡外形尺寸

131mm(长) x 96.5mm(宽) x 16mm(高)

# 第八节、产品安装核对表

- 打开 PCI2010 板卡包装后,你将会发现如下物品:
	- 1、 PCI2010 板卡一个
- <span id="page-5-0"></span>2、 ART 软件光盘一张, 该光盘包括如下内容:
	- a) 本公司所有产品驱动程序, 用户可在 PCI 目录下找到 PCI2010 驱动程序;
	- b) 用户手册(pdf 格式电子文档);

# 第九节、安装指导

# 一、软件安装指导

在不同操作系统下安装PCI2010板卡的方法一致,在本公司提供的光盘中含有安装程序Setup.exe,用户双 击此安装程序按界面提示即可完成安装。

## 二、硬件安装指导

 在硬件安装前首先关闭系统电源,待板卡固定后开机,开机后系统会自动弹出硬件安装向导,用户可选择 系统自动安装或手动安装。

注意:不可带电插拔板卡。

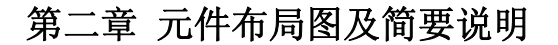

## <span id="page-6-0"></span>第一节、主要元件布局图

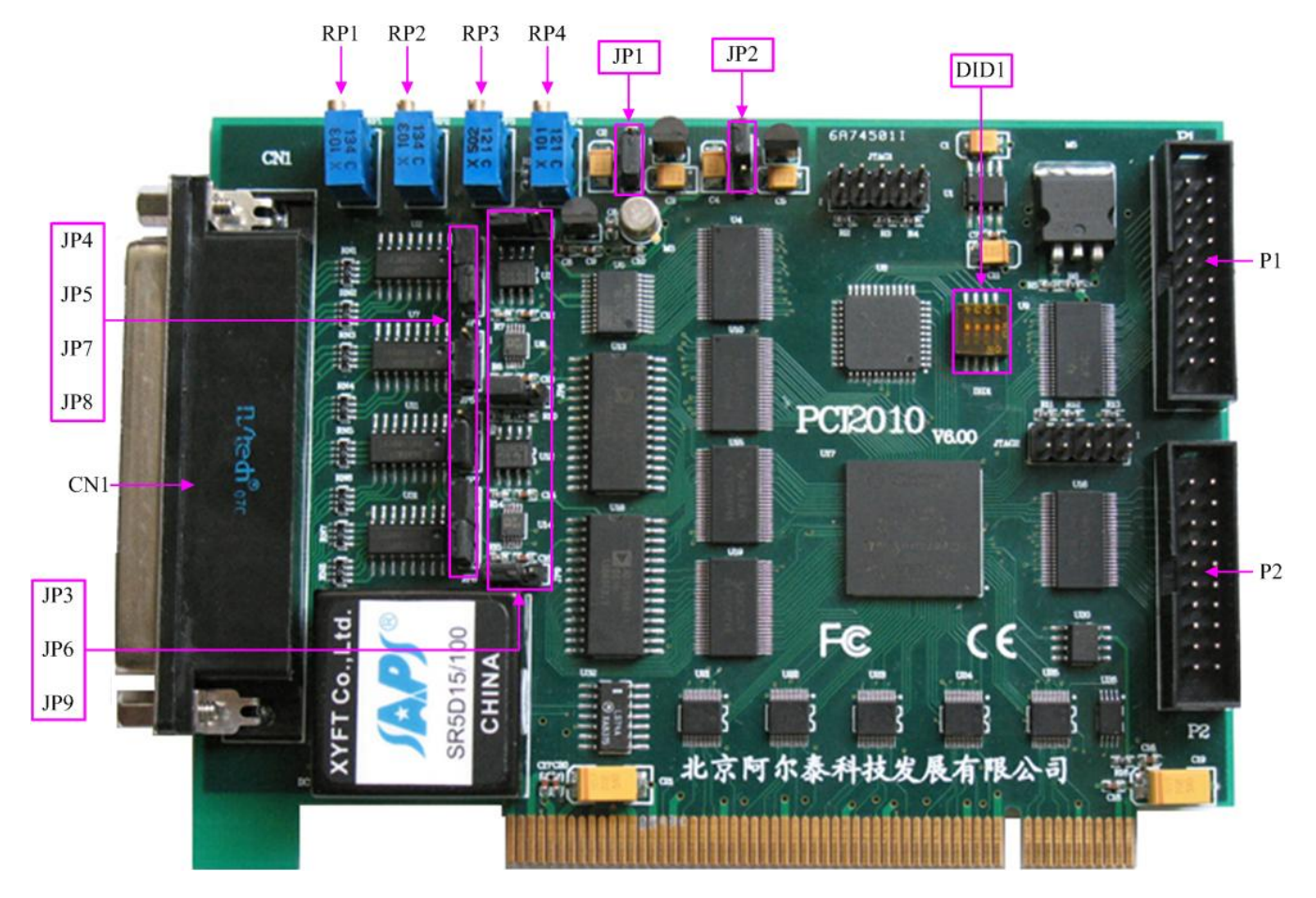

## 第二节、主要元件功能说明

请参考第一节中的布局图,了解下面各主要元件的大体功能。

#### 一、信号输入输出连接器

CN1:信号输入输出连接器

- P1:开关量输入信号端口
- P2:开关量输出信号端口

以上连接器的详细说明请参考《[信号输入输出连接器](#page-8-0)》章节。

二、电位器

RP1:AD 模拟量信号放大器 U6 的零点调节

- RP2:AD 模拟量信号放大器 U14 的零点调节
- RP3:DA 模拟量信号输出满度调节
- RP4:DA 模拟量信号输出-2.5V 基准电压调节

以上电位器的详细说明请参考《[产品的应用注意事项、校准、保修](#page-20-0)》章节。

#### 三、物理 **ID** 拨码开关

DID1:设置物理ID号,当PC机中安装的多块PCI2010时,可以用此拨码开关设置每一块板卡的物理ID号, 这样使得用户很方便的在硬件配置和软件编程过程中区分和访问每块板卡。下面四位均以二进制表示,拨码开 关拨向"ON",表示"1",拨向另一侧表示"0"。如下列图中所示:位置"ID3"为高位,"ID0"为低位,图中黑色的 位置表示开关的位置。(出厂的测试软件通常使用逻辑ID号管理设备,此时物理ID拨码开关无效。若您想在同

<span id="page-7-0"></span> $\alpha$ 北京阿尔泰科技发展有限公司

一个系统中同时使用多个相同设备时,请尽可能使用物理ID。关于逻辑ID与物理ID的区别请参考软件说明书 《PCI2010S》的《设备对象管理函数原型说明》章节中"CreateDevice"和"CreateDeviceEx"函数说明部分)。

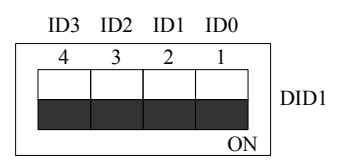

上图表示"1111", 则表示的物理ID号为15

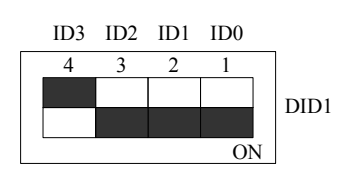

上图表示"0111", 则代表的物理ID号为7

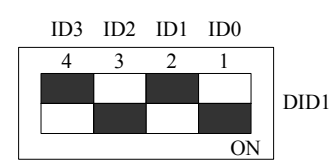

上图表示"0101", 则代表的物理ID号为5

#### 下面以表格形式说明物理ID号的设置:

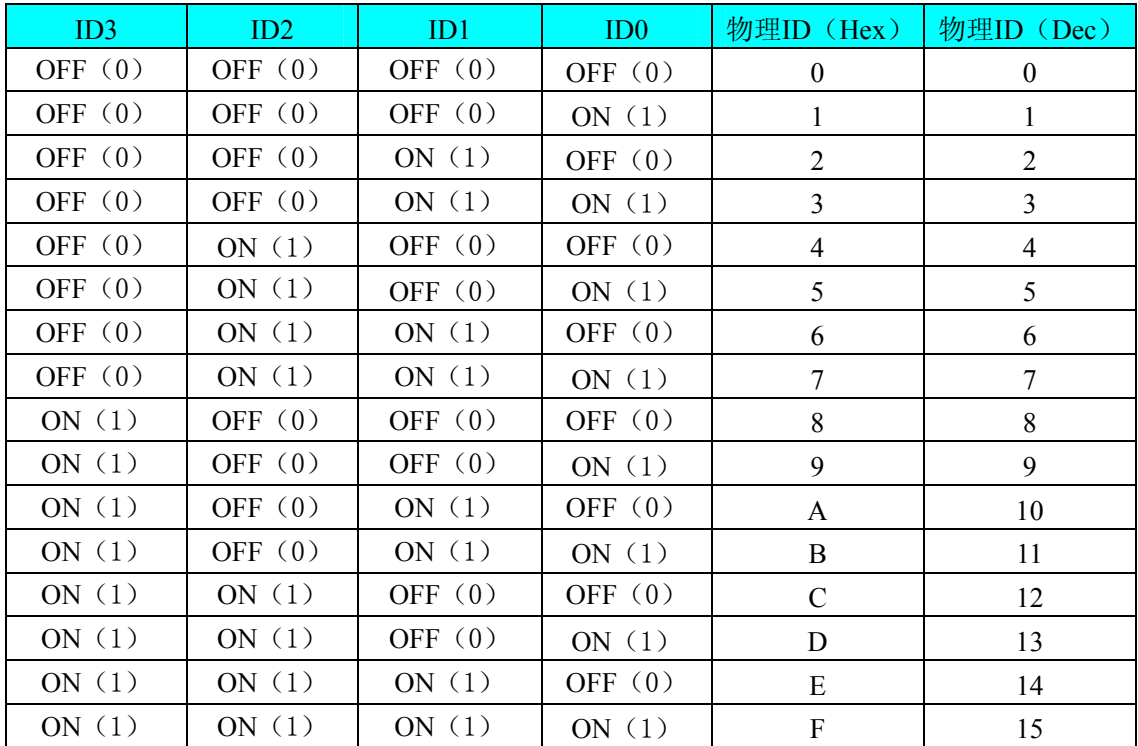

#### 四、跳线器

JP6、JP9:AD 模拟量信号输入量程选择 JP4、JP5、JP7、JP8:AD 模拟量信号单、双端输入选择 JP1、JP2、JP3:DA 模拟量信号输出量程选择 以上跳线器的详细说明请参考[《跳线器设置》](#page-0-0)章节。

# 第三章 信号输入输出连接器

# <span id="page-8-0"></span>第一节、信号输入输出连接器定义

关于 62 芯 D 型插头 CN1 的管脚定义(图形方式)

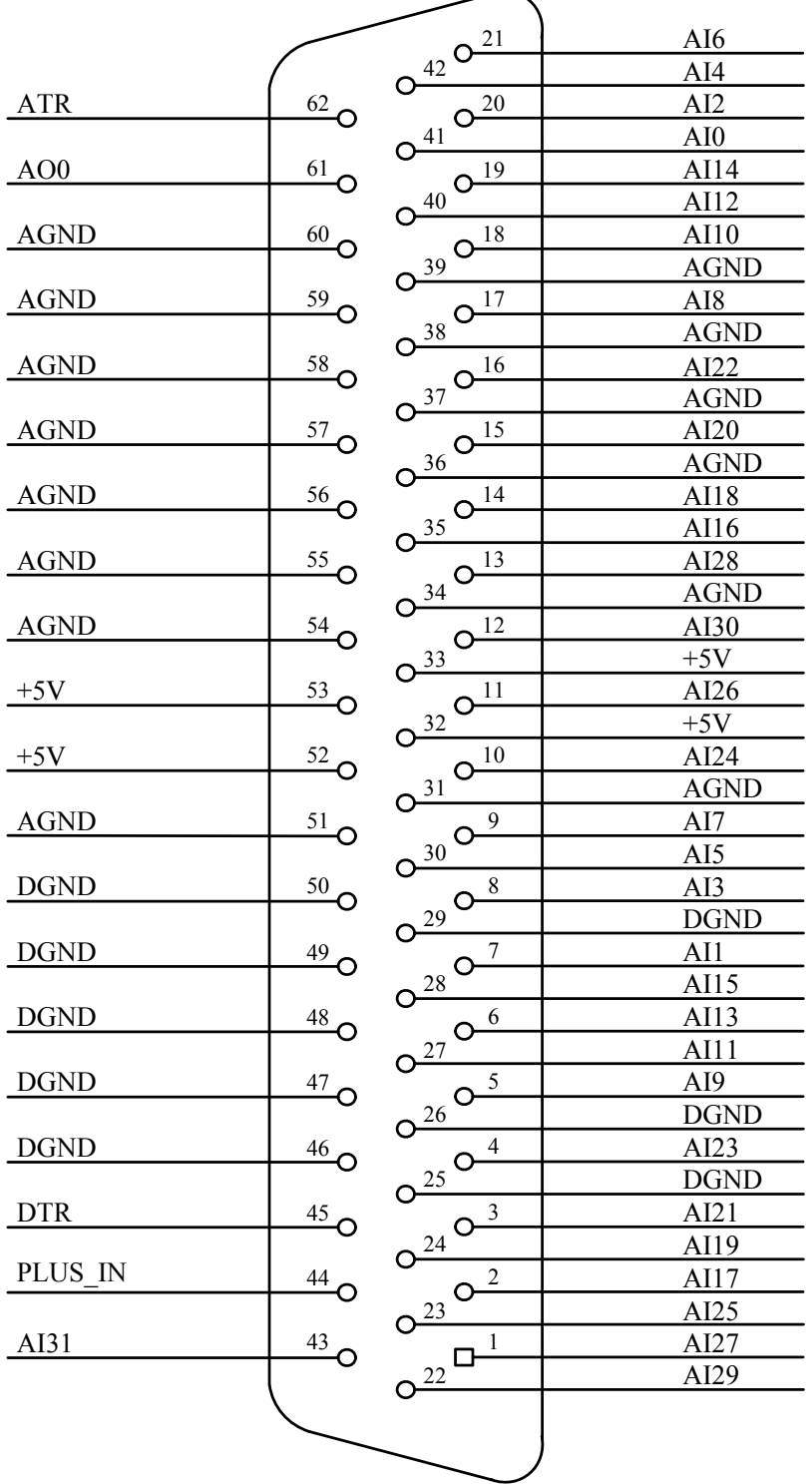

# 关于 62 芯 D 型插头 CN1 的管脚定义(表格方式)

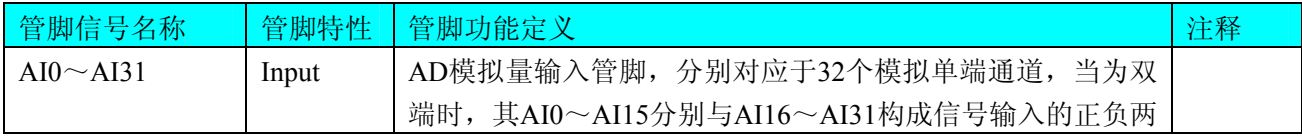

<span id="page-9-0"></span>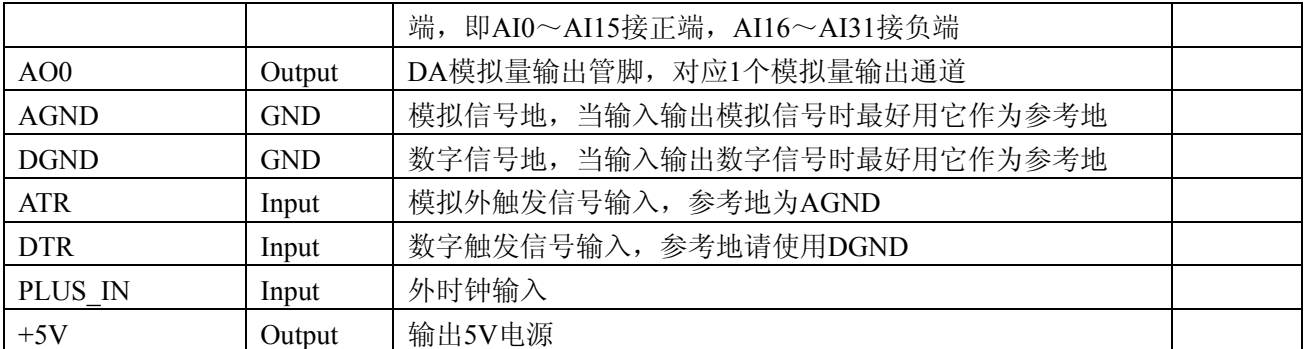

注明:关于AD模拟量信号的输入连接方法请参考《AD[模拟量输入的信号连接方法》](#page-12-0)章节; 关于AD模拟量信号的输出连接方法请参考《DA[模拟量输出的信号连接方法](#page-13-0)》章节;

# 第二节、**DI** 数字量信号输入连接器定义

关于20芯插头P1的管脚定义(图片形式)

| <b>DGND</b>     |    | Ο<br>п | $\overline{2}$ | <b>DGND</b>     |
|-----------------|----|--------|----------------|-----------------|
| D <sub>18</sub> | 3  | Ω      | 4              | DI <sub>9</sub> |
| DI10            | 5  | n<br>n | 6              | DI11            |
| DI12            | 7  | O<br>n | 8              | DI13            |
| DI14            | 9  | Ο<br>n | 10             | DI15            |
| <b>DGND</b>     | 11 | ი<br>Ω | 12             | <b>DGND</b>     |
| DI <sub>0</sub> | 13 | Ο<br>О | 14             | DI1             |
| DI <sub>2</sub> | 15 | ი<br>n | 16             | DI3             |
| DI4             | 17 | Ō<br>о | 18             | DI <sub>5</sub> |
| DI <sub>6</sub> | 19 |        | 20             | DI7             |
|                 |    | O      |                |                 |

关于20芯插头P1的管脚定义(表格形式)

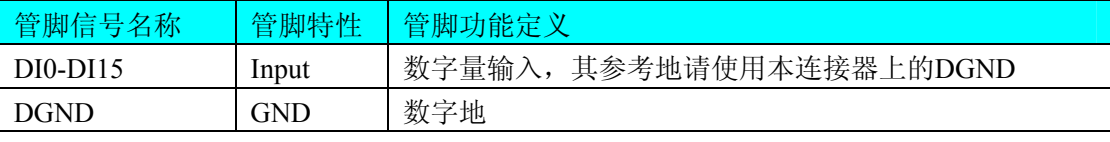

注明:关于DI数字量信号的输入连接方法请参考《DI[数字量输入的信号连接方法》](#page-13-0)章节;

# 第三节、**DO** 数字量信号输出连接器定义

关于20芯插头P2的管脚定义(图片形式)

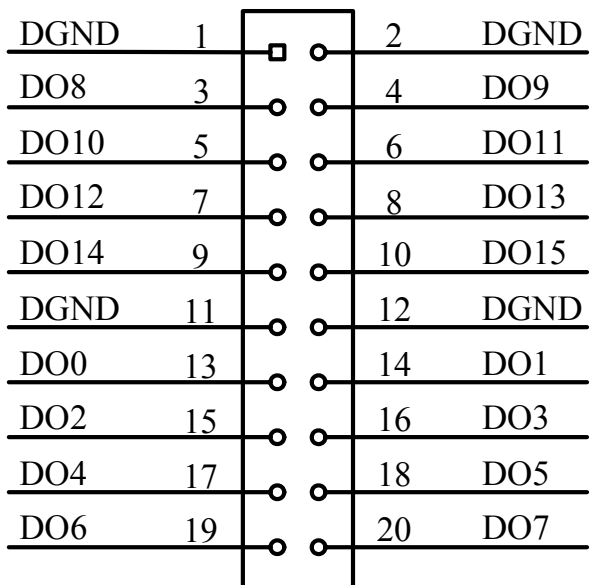

关于20芯插头P2的管脚定义(表格形式)

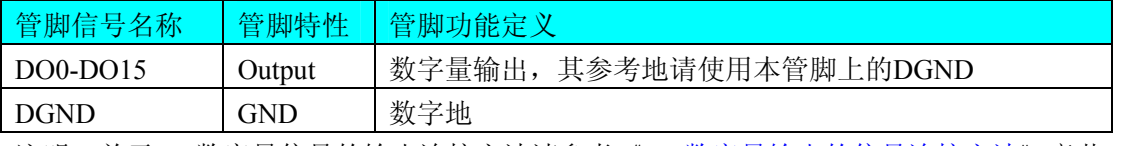

注明:关于DO数字量信号的输出连接方法请参考《DO[数字量输出的信号连接方法](#page-13-0)》章节。

# 第四章 跳线器设置

# <span id="page-11-0"></span>第一节、**AD** 模拟量信号输入量程选择

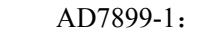

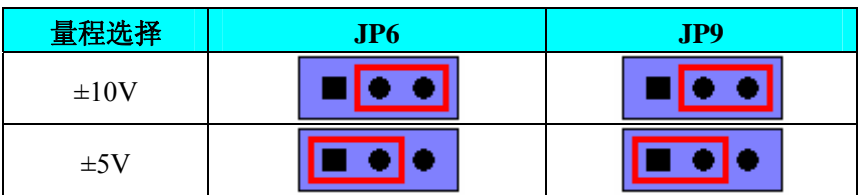

AD7899-2:

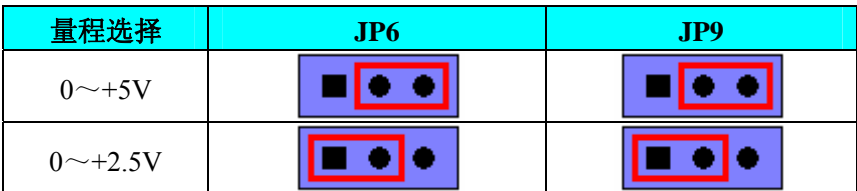

# 第二节、**AD** 模拟量信号输入方式选择

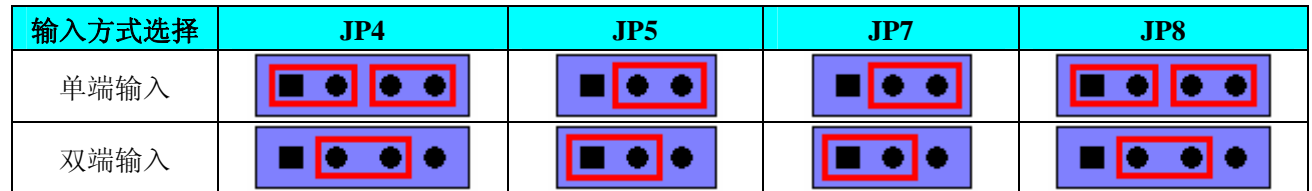

# 第三节、**DA** 模拟量信号输出量程选择

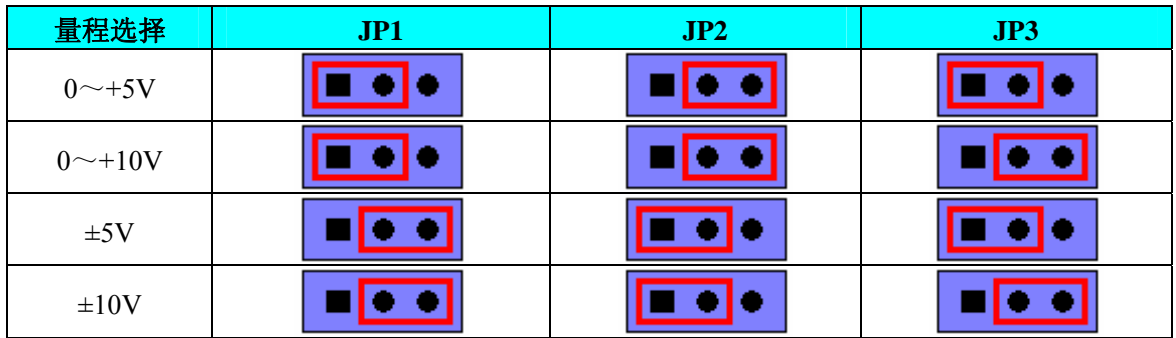

# 第五章 各种信号的连接方法

# <span id="page-12-0"></span>第一节、**AD** 模拟量输入的信号连接方法

#### 一、**AD** 单端输入连接方式

单端方式是指使用单个通道实现某个信号的输入,同时多个信号的参考地共用一个接地点。此种方式主要 应用在干扰不大,通道数相对较多的场合。可按下图连接成模拟电压单端输入方式,32路模拟输入信号连接到 AI0~AI31端, 其公共地连接到AGND端。

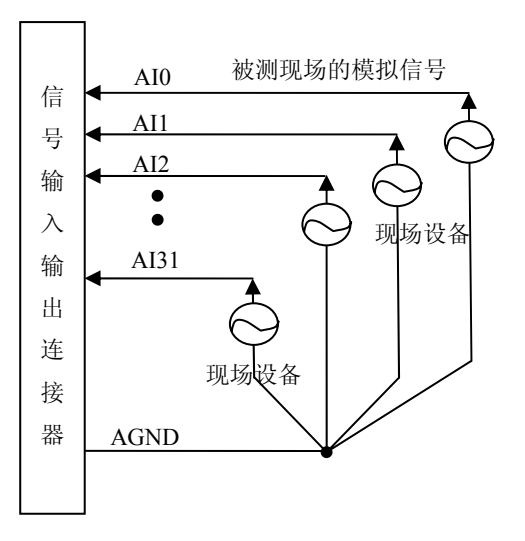

## 二、**AD** 双端输入连接方式

双端输入方式是指使用正负两个通路实现某个信号的输入,该方式也叫差分输入方式。此种方式主要应用 在干扰较大,通道数相对较少的场合。单、双端方式的实现由软件设置,请参考PCI2010软件说明书。

PCI2010板可按下图连接成模拟电压双端输入方式,可以有效抑制共模干扰信号,提高采集精度。16路模 拟输入信号正端接到AI0~AI15端,其模拟输入信号负端接到AI16~AI31端,现场设备与PCI2010板共用模拟地 AGND。

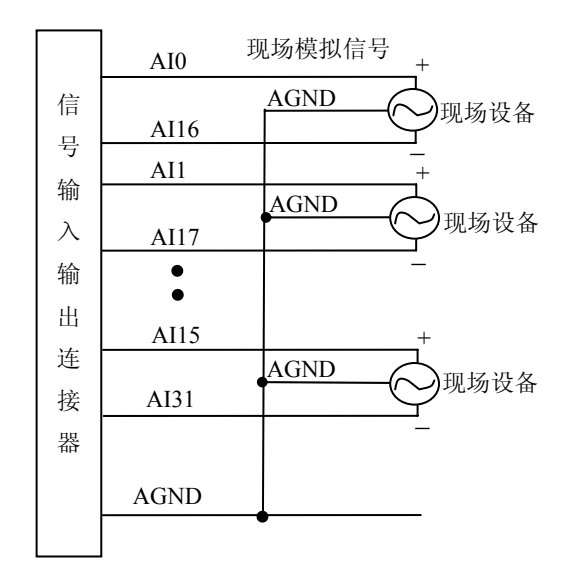

# <span id="page-13-0"></span>第二节、**DA** 模拟量输出的信号连接方法

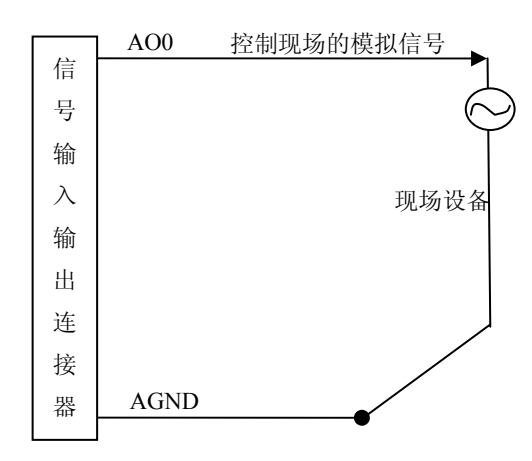

# 第三节、**DI** 数字量输入的信号连接方法

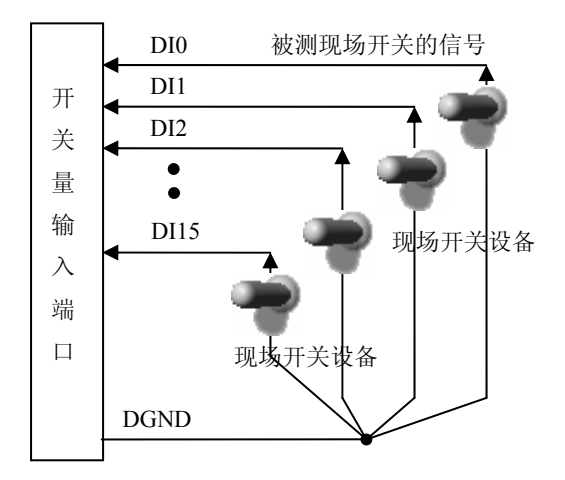

# 第四节、DO 数字量输出的信号连接方法

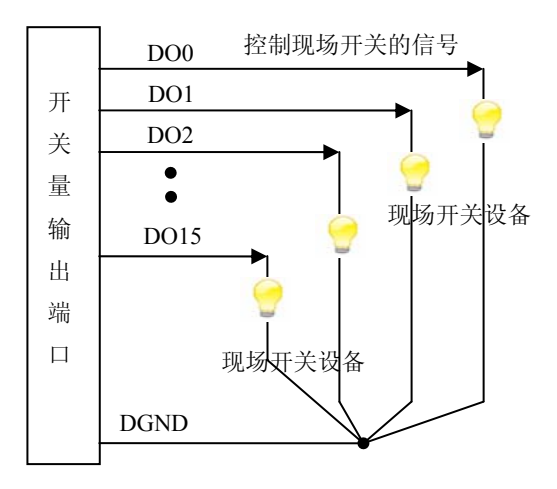

五节、触发信号和外时钟信号的连接方法 第

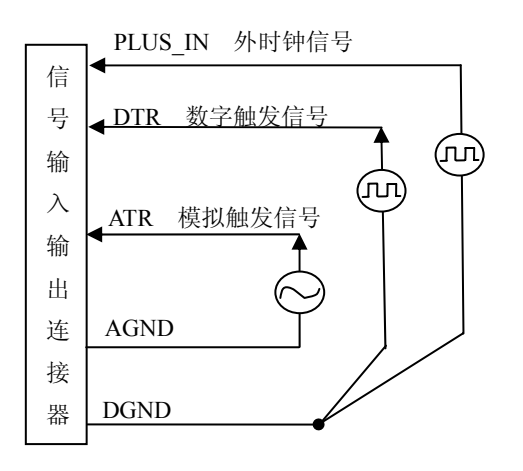

# 第六章 数据格式、排放顺序及换算关系

# <span id="page-15-0"></span>第一节、**AD** 模拟量输入数据格式及码值换算

#### 一、 **AD** 双极性模拟量输入的数据格式

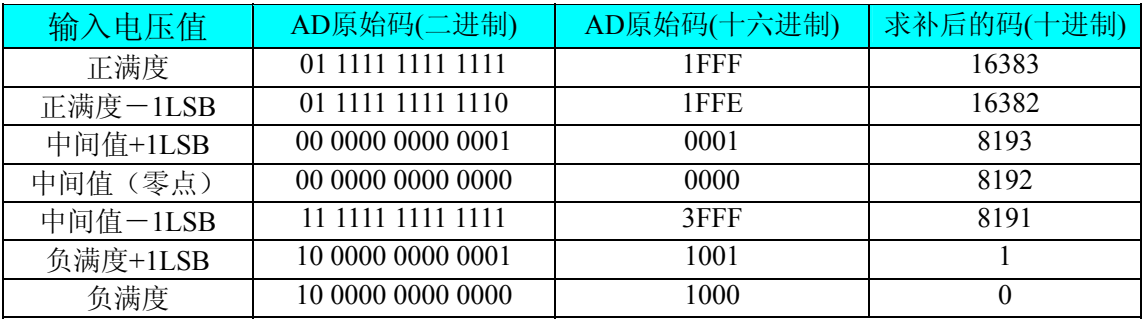

注明: 当输入量程为±10V、±5V 时, 即为双极性输入(输入信号允许在正负端范围变化), 下面以标准 C (即 ANSI C)语法公式说明如何将原码数据换算成电压值:

 $\pm 10$ V量程: Volt = (20000.00/16384) \* ((ADBuffer[0] )^0x2000)&0x3FFF) – 10000.00; ±5V 量程: Volt = (10000.00/16384) \* ((ADBuffer[0] ^0x2000) &0x3FFF) – 5000.00;

## 二、**AD** 单极性模拟量输入数据格式

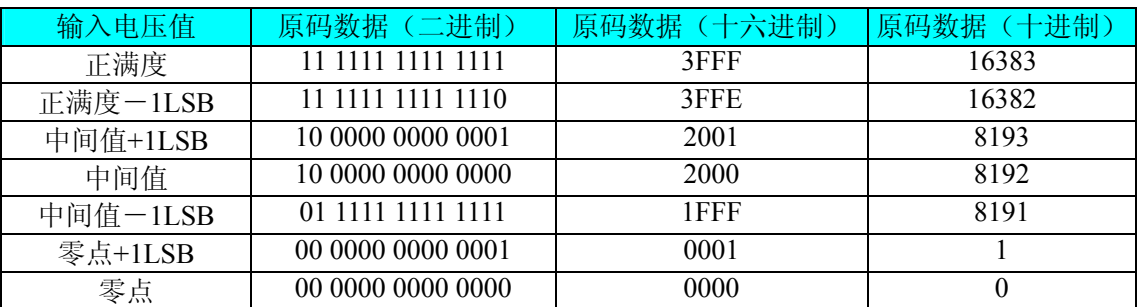

注明:当输入量程为 0~5V、0~2.5V 时,即为单极性输入(输入信号只允许在正端范围变化),下面以标 准 C(即 ANSI C)语法公式说明如何将原码数据换算成电压值:

 $0~\sim$  5V 量程: Volt = (5000.00/16384) \*(ADBuffer[0] &0x3FFF);

 $0 \sim 2.5V$  量程: Volt = (2500.00/16384) \* (ADBuffer[0] &0x3FFF);

#### 第二节、AD 多通道采集时的数据排放顺序

本设备工作时,每个14Bit采样数据点均由1个字(即两个字节)构成,即第一个采样点由第一个字构成,第 二个采样点由第二个字构成,其他采样点依此类推。

#### 一、同步采集

同步采样时,本设备总是两个通道(奇通道和偶通道)同时工作,每个通道的采样数据相互独立位于RAM的 相应段中,在采样时序上也相互独立,每个通道数据之间没有相位差。

#### 二、异步采集

异步采样时,每个通道的采样数据相互独立位于RAM的相应段中,但是在采样时序上并不独立,而是整个数 据序列由多个通道的数据依次交替形成,比如采集4个通道(以AI0、AI1、AI2、AI3为例):

第一个点由通道AI0的第1个字构成,

第二个点由通道AI1的第1个字构成,

第三个点由通道AI2的第1个字构成,

第四个点由通道AI3的第1个字构成

第五个点由通道AI0的第2个字构成,

<span id="page-16-0"></span>第六个点由通道AI1的第2个字构成

第七个点由通道AI2的第2个字构成,

第八个点由通道AI3的第2个字构成,

第九个点由通道AI0的第3个字构成……

依此类推, 每个通道数据之间有相位差,但是它可以实现4倍于单个通道的最高频率的采样,所以,使用 此方式时,必须将四个通道接入同一个被采样信号,否则,采集的信号可能没有什么意义。

## 第三节、**DA** 模拟量输出数据格式及码值换算

#### 一、**DA** 单极性模拟量输出数据格式

如下表如示:

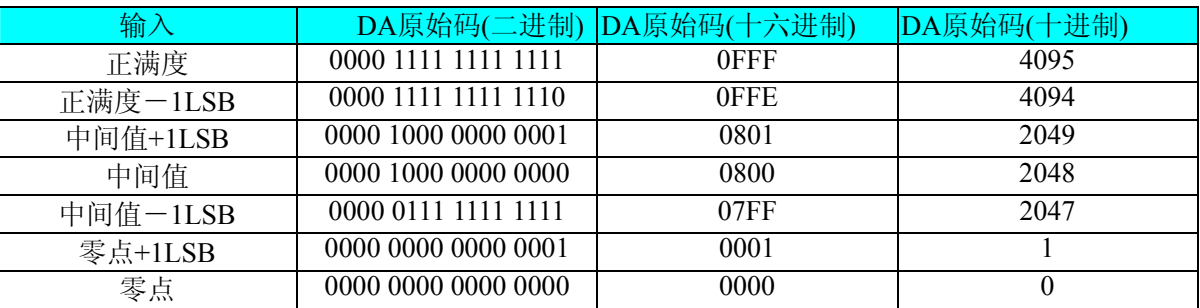

注明: 当输出量程为0~5V 、0~10V时, 即为单极性输出。假定输出的电压值为Volt(单位为mV), 写向设 备的DA原始码为nDAData,则换算关系如下:(注意上限不能超过4095)

 $0 \sim 5V$  量程时: nDAData = Volt / (5000.00/4096);

 $0 \sim 10V$ 量程时: nDAData = Volt / (10000.00/4096);

## 二、**DA** 双极性电压输出的数据格式

如下表所示:

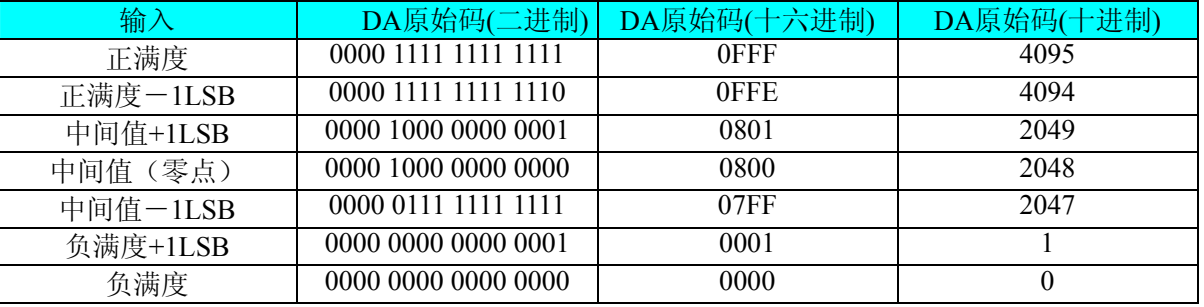

注明: 当输出量程为±5V、±10V 时, 即为双极性输出。假定输出的电压值为 Volt(单位为 mV), 写向设备 的 DA 原始码为 nDAData, 则换算关系如下:(注意上限不能超过 4095)

 $\pm$ 5V量程时: nDAData = Volt / (10000.00/4096) + 2048;

 $±10V$ 量程时: nDAData = Volt / (20000.00/4096) + 2048;

# 第七章 各种功能的使用方法

## <span id="page-17-0"></span>第一节、**AD** 触发功能的使用方法

## 一、**AD** 内触发功能

在初始化AD时,若AD硬件参数ADPara. TriggerSource=PCI2010\_IN\_TRIGGER时,则可实现内触发采集。 在内触发采集功能下,调用StartDeviceProAD函数启动AD时, AD即刻进入转换过程, 不等待其他任何外部硬 件条件。也可理解为软件触发。

具体过程请参考以下图例,图中AD工作脉冲的周期由设定的采样频率(Frequency)决定。AD启动脉冲由软 件接口函数StartDeviceProAD产生。

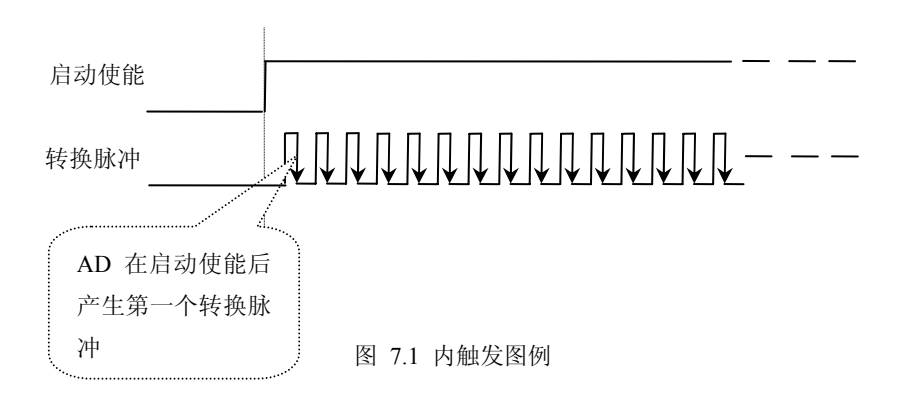

## 二、**AD** 外触发功能

在初始化AD时, 若AD硬件参数ADPara. TriggerSource = PCI2010\_OUT\_TRIGGER时, 则可实现外触发采 集。在外触发采集功能下,调用StartDeviceProAD函数启动AD时, AD并不立即进入转换过程, 而是要等待外 部硬件触发源信号符合指定条件后才开始转换AD数据,也可理解为硬件触发。关于在什么条件下触发AD,由 用户选择的触发方式(OutTriggerEdge)、触发类型(OutDigitAnalog)等共同决定。触发源分为ATR模拟触发和DTR 数字触发。

## (一)、ATR 模拟触发功能

若AD硬件参数ADPara. OutDigitAnalog = PCI2010\_ANALOG\_TRIGGER时,则实现ATR模拟量外触发。

模拟量触发是将一定范围内变化的模拟量信号ATR作为触发源。该触发源信号通过CN1连接器的ATR脚输 入。然后与模拟触发电平信号同时进入模拟比较器进行高速模拟比较,产生一个预期的比较结果(Result)来触发 AD转换(如下图)。模拟触发电平信号由AO0的输出电压决定。其模拟量触发源信号的有效变化范围为0~10V, 具体实现方法是:

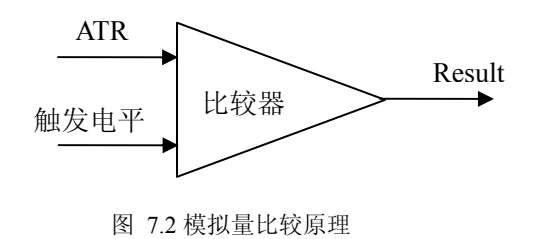

当ADPara.OutTriggerEdge= PCI2010\_FALLING\_EDGE时,即选择触发方向为下降沿触发。即当ATR触 发源信号从大于AO0的输出电压变化至小于AO0的输出电压时,AD即刻进入转换过程,在此情况下,ATR 的后续状态变化并不会影响AD采集。如下图7.3所示:

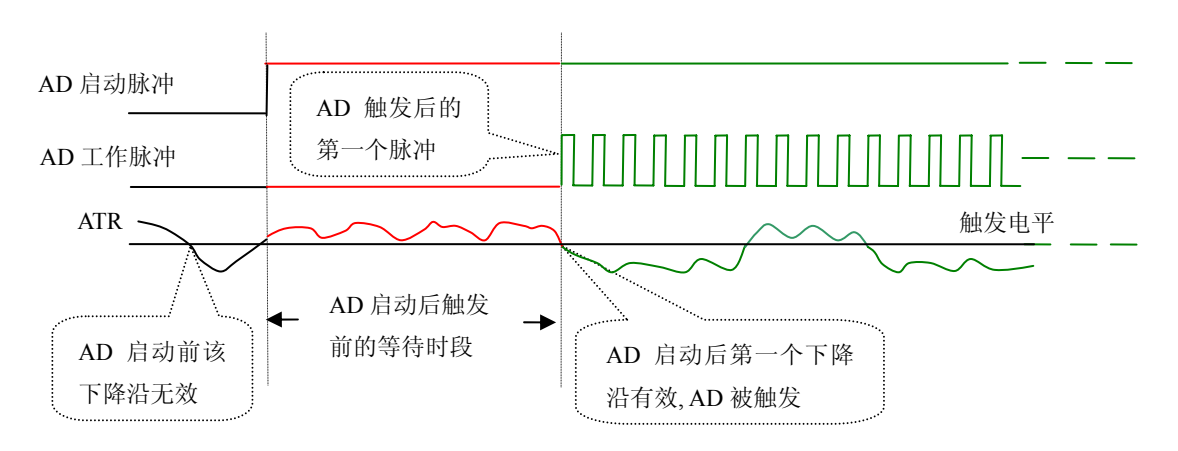

图 7.3 下降沿触发图例,上升沿同理

图7.3中AD工作脉冲的周期由设定的采样频率(Frequency)决定。AD启动脉冲由软件接口函数 InitDeviceProAD函数产生。

当ADPara.OutTriggerEdge = PCI2010\_FALLING\_EDGE时,即选择触发方向为上升沿触发。它与下降 沿触发的方向相反以外,其他方面同理。

## (二)、**DTR** 数字触发功能

若AD硬件参数ADPara. OutDigitAnalog = PCI2010\_DIGIT\_TRIGGER时,则实现DTR数字量外触发。 触发信号为数字信号(TTL电平)时使用DTR触发,工作原理详见下文。

当ADPara.OutTriggerEdge= PCI2010\_FALLING\_EDGE时, 即选择触发方向为下降沿触发。即当DTR触发源 信号由高电平变为低电平时(也就是出现下降沿信号) 产生触发事件, AD即刻进入转换过程, 其后续变化对 AD采集无影响。

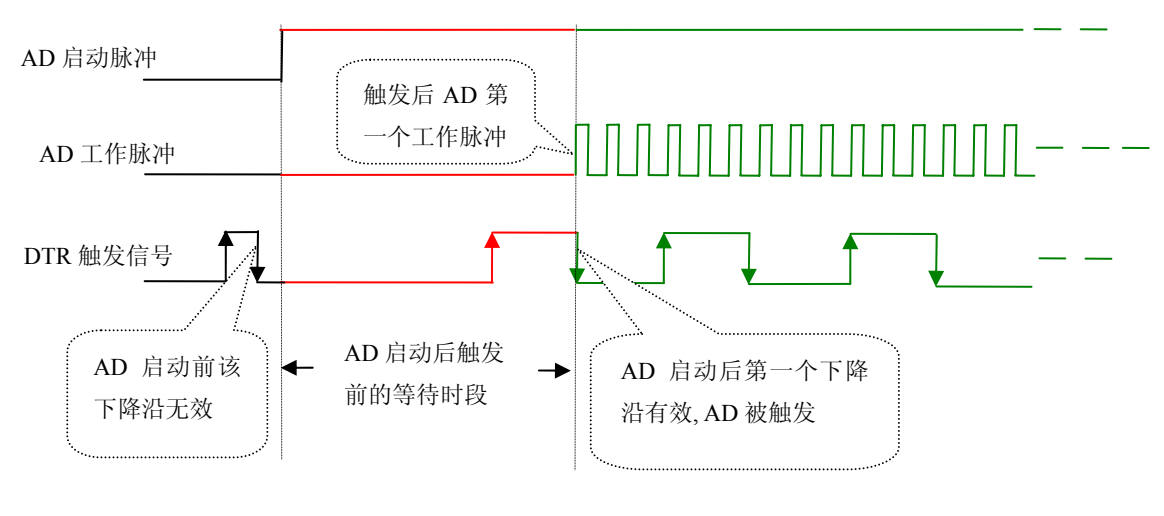

图 7.4 下降沿触发图例

当ADPara.OutTriggerEdge = PCI2010\_FALLING\_EDGE时,即选择触发方向为上升沿触发。即当DTR触发 源信号由低电平变为高电平时(也就是出现上升沿信号) 产生触发事件, AD即刻进入转换过程, 其后续变化 对AD采集无影响。

# <span id="page-19-0"></span>第二节、**AD** 内时钟与外时钟功能的使用方法

## 一、**AD** 内时钟功能

内时钟功能是指使用板载时钟振荡器经板载逻辑控制电路根据用户指定的分频数分频后产生的时钟信号 去触发AD定时转换。要使用内时钟功能应在软件中置硬件参数ADPara.ClockSouce= PCI2010\_IN\_CLOCK。该 时钟的频率在软件中由硬件参数ADPara.Frequency决定。如Frequency = 100000,则表示AD以100000Hz的频率 工作(即100KHz,10uS/点)。

## 二、**AD** 外时钟功能

外时钟功能是指使用板外的时钟信号来定时触发AD进行转换。该时钟信号由连接器CN1的PLUS\_IN脚输 入提供。板外的时钟可以是其他设备如时钟频率发生器等提供。要使用外时钟功能应在软件中置硬件参数 ADPara.ClockSouce = PCI2010\_OUT\_CLOCK。

# 第八章 产品的应用注意事项、校准、保修

#### <span id="page-20-0"></span>第一节、注意事项

 在公司售出的产品包装中,用户将会找到这本说明书和PCI2010板,同时还有产品质保卡。产品质保卡请 用户务必妥善保存,当该产品出现问题需要维修时,请用户将产品质保卡同产品一起,寄回本公司,以便我们 能尽快的帮用户解决问题。

在使用PCI2010板时,应注意PCI2010板正面的IC芯片不要用手去摸,防止芯片受到静电的危害。

#### 第二节、**AD** 模拟量输入的校准

 产品出厂时已经校准,只有当用户使用一段时间后,或者改变原来的量程设置时及用户认为需要时才做校 准。下面以±10V量程为例, 说明校准过程: (其他量程同理)

准备一块5位半精度以上数字电压表,安装好该产品,打开主机电源,预热15分钟。

放大器校准: 选模拟输入的任意通道, 比如AI0、AI1通道, 将AI0通道输入接0伏电压, AI1接正满度电压 10伏,在Windows下运行PCI2010高级程序,选择0通道,使屏幕单通道显示,用电压表测量放大器U6的7管脚, 调整RP1使电压表测量值为0V。选择1通道,使屏幕单通道显示,用电压表测量放大器U14的7管脚,调整RP2 使电压表测量值为10V(正满度)。

## 第三节、**DA** 模拟量输出的校准

以±10V量程为例, 说明校准过程:

1) 将数字电压表的地线与62芯D型插头CN1中的任意模拟地(AGND)相接,电压表的输入端与需要校准的 DA通道相连接。在Windows下运行PCI2010测试程序,选择DA输出检测。

2)通过调整DA基准电压调整电位器RP4,使U30的第19管脚输出为-2.5V。

3)将D/A输出设置为4095,通过调整满度电位器RP3,使相应的DA输出为9995.11mV。

4)重复以上2)、3)步骤,直到满足要求为止。

## 第四节、**DA** 使用说明

演示程序中的波形输出不能进行等时间间隔的连续输出,主要目的是测试DA输出的强度。

## 第五节、保修

PCI2010自出厂之日起,两年内凡用户遵守运输,贮存和使用规则,而质量低于产品标准者公司免费修理。

# 附录 **A**:各种标识、概念的命名约定

<span id="page-21-0"></span>CN1、CN2……CNn 表示设备外部引线连接器(Connector),如 37 芯 D 型头等, n 为连接器序号(Number). JP1、JP2……JPn 表示跨接套或跳线器(Jumper), n 为跳线器序号(Number).

AI0、AI1……AIn 表示模拟量输入通道引脚(Analog Input), n 为模拟量输入通道编号(Number).

AO0、AO1……AOn 表示模拟量输出通道引脚(Analog Output), n 为模拟量输出通道编号(Number).

DI0、DI1……DIn 表示数字量 I/O 输入引脚(Digital Input), n 为数字量输入通道编号(Number).

DO0、DO1……DOn 表示数字量 I/O 输出引脚(Digital Output), n 为数字量输出通道编号(Number).

ATR 模拟量触发源信号(Analog Trigger).

DTR 数字量触发源信号(Digital Trigger).

ADPara 指的是 AD 初始化函数中的 ADPara 参数,它的实际类型为结构体 PCI2010\_PARA\_AD.